# **OptiPlex 5250 All-in-One**

## Quick Start Guide

Priručnik za brzi početak rada Gyors üzembe helyezési útmutató Краткое руководство по началу работы Priručnik za brzi start

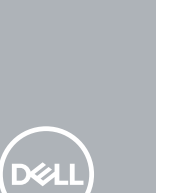

### **1 Connect the power cable and other devices**

Priključite kabel za napajanje i druge uređaje Csatlakoztassa a tápkábelt és az egyéb eszközöket Подключите кабель питания и другие устройства Povežite kabl za napajanje i druge uređaje

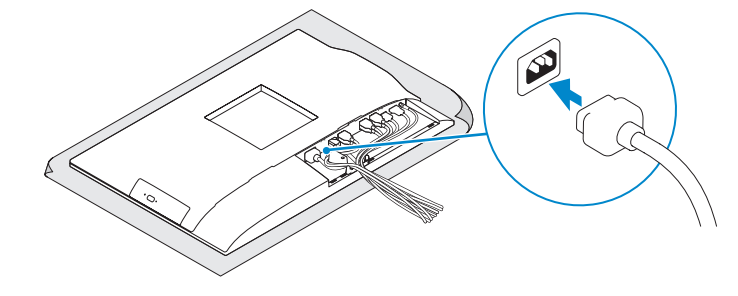

#### **NOTE: If you are connecting a wireless keyboard or mouse, see the documentation that shipped with it.**

### **2 Connect the keyboard and mouse**

**MEGJEGYZÉS:** Ha vezeték nélküli billentyűzetet vagy egeret csatlakoztat, olvassa el az ahhoz kapott dokumentációt.

Priključite tipkovnicu i miš Csatlakoztassa a billentyűzetet és az egeret Подсоедините клавиатуру и мышь Povežite tastaturu i miša

**NAPOMENA:** Ako povezujete bežičnu tastaturu ili miša, pogledajte dokumentaciju koja je dostavljena uz nijh.

**NAPOMENA:** Ako priključujete bežičnu tipkovnicu ili miša, pogledajte dokumentaciji koja je isporučena s njima.

**ПРИМЕЧАНИЕ.** В случае подключения беспроводной клавиатуры или мыши см. документацию на клавиатуру или мышь.

Regulatorni model | Szabályozó modell Модель согласно нормативной документации | Regulatorni model **W14B**

### **5 Install the stand**

Instalirajte stalak | Szerelje fel az állványt Установка подставки | Postavite postolje

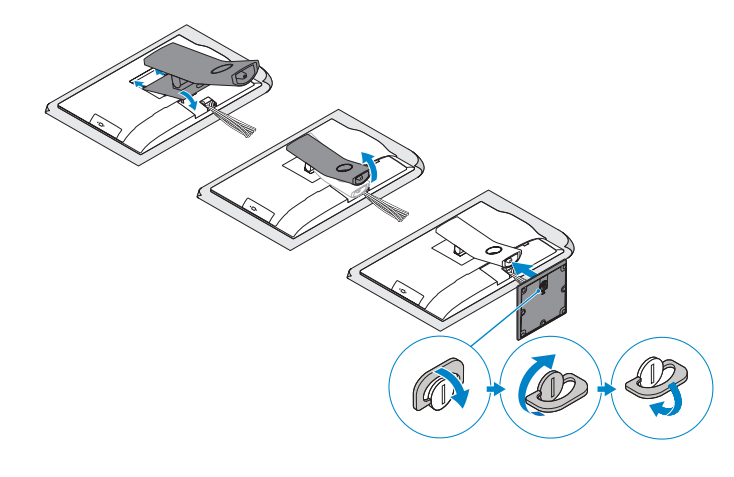

### **6 Press the power button**

Pritisnite gumb za uključivanje/isključivanje | Nyomja meg a bekapcsológombot Нажмите кнопку питания | Pritisnite taster za uključivanje

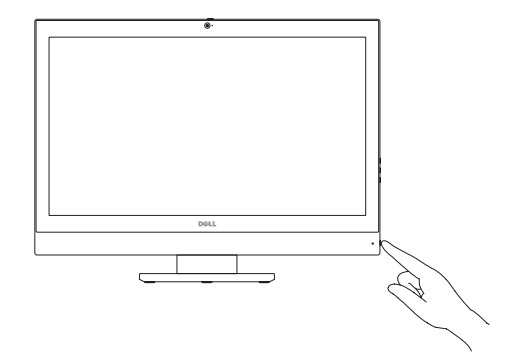

#### **Product support and manuals**

Podrška i priručnici za proizvod Terméktámogatás és kézikönyvek Техническая поддержка и руководства по продуктам Podrška i uputstva za proizvod

**Dell.com/support Dell.com/support/manuals Dell.com/support/windows**

**ПРИМЕЧАНИЕ.** Фиксация крышки с помощью винта со шлицем типа «торкс» является дополнительной опцией.

#### **Contact Dell**

Kontaktiranje tvrtke Dell | Kapcsolatfelvétel a Dell-lel Обратитесь в компанию Dell | Kontaktirajte Dell

**Dell.com/contactdell**

#### **Regulatory and safety**

Pravne informacije i sigurnost Szabályozások és biztonság Соответствие стандартам и технике безопасности Regulatorne i bezbednosne informacije

**Dell.com/regulatory\_compliance**

#### **Regulatory model**

#### **Regulatory type**

Regulatorna vrsta | Szabályozó típus Тип согласно нормативной документации | Regulatorni tip **W14B002**

#### **Computer model**

Model računala | Számítógépmodell Модель компьютера | Model računara **OptiPlex 5250 All-in-One**

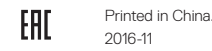

© 2016 Dell Inc. © 2016 Microsoft Corporation. © 2016 Canonical Ltd.

**THE REAL PROPERTY OF PERSON** 

ON5NCDA00

### **3 Remove the Torx screw from the cable cover (optional)**

Uklonite torks vijak iz poklopca kabela (opcionalno) A kábel burkolatából távolítsa el a Torx csavart (opcionális) Извлеките винт со шлицем типа «торкс» из крышки кабеля (заказывается дополнительно) Uklonite torks zavrtanj iz poklopca kablova (opcija)

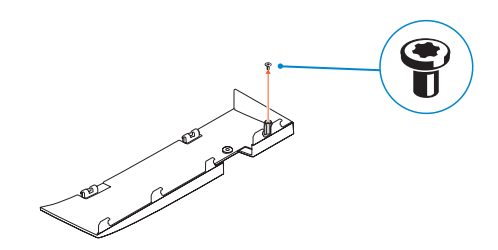

### **4 Install the cable cover (optional)**

Instalirajte poklopac kabela (opcionalno) Szerelje fel a kábel burkolatát (opcionális) Установите крышку кабеля (заказывается дополнительно) Postavite poklopac kablova (opcija)

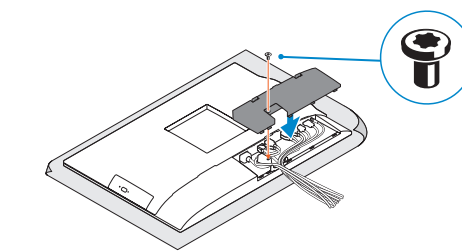

**NOTE:** Securing the cable cover by using the Torx screw is optional.

**NAPOMENA:** Osiguravanje kabela korištenjem torx vijka je opcionalno.

**MEGJEGYZÉS:** A kábelburkolat rögzítése Torx csavarral opcionális.

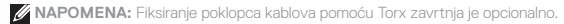

### **Features**

Značajke | Jellemzők | Характеристики | Funkcije **1.** Microphone

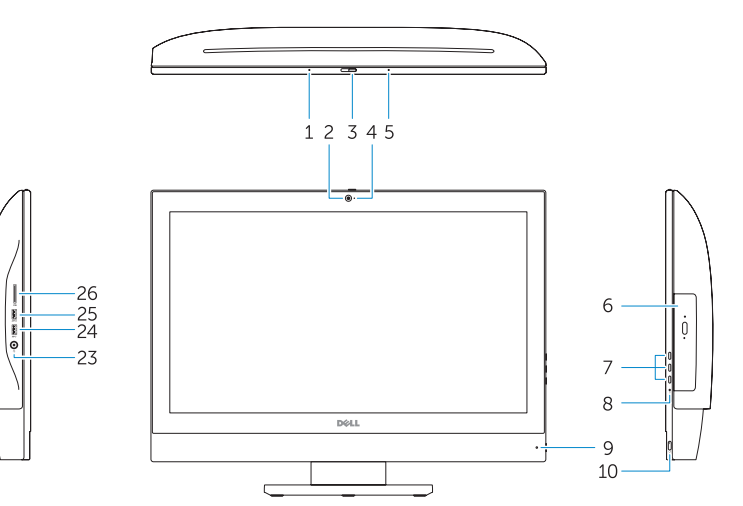

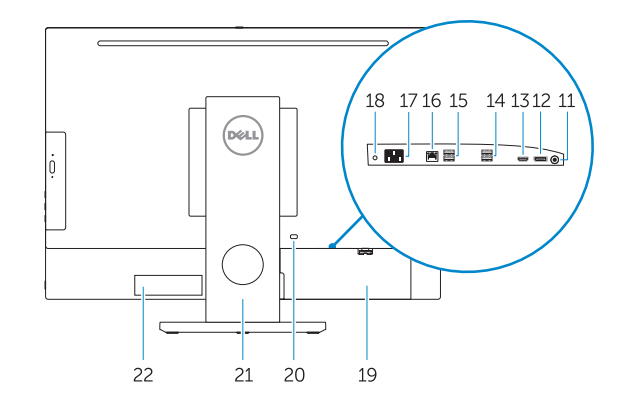

- **16.** Network port **17.** Power connector port **18.** Power diagnostic light **19.** Cable cover **20.** Security cable slot **21.** Stand **22.** Service tag label **23.** Headset connector **24.** USB 3.0 port
	-
- **25.** USB 3.0 port with PowerShare
- **26.** Media card reader
- 
- **2.** Camera (optional)
- **3.** Camera privacy latch (optional)
- **4.** Camera status light (optional)
- **5.** Microphone
- **6.** Optical drive (optional)
- **7.** On Screen Display (OSD) buttons
- **8.** Hard drive status light
- **9.** Power status light
- **10.** Power button/Power light
- **11.** Audio port
- **12.** DisplayPort
- **13.** HDMI out port
- **14.** USB 3.0 ports
- **15.** USB 2.0 ports
- **1.** Mikrofon
- **2.** Kamera (opcija)
- **3.** Zasun za privatnost kamere (opcionalno)
- **4.** Svjetlo statusa kamere (opcija)
- **5.** Mikrofon
- **6.** Optički pogon (opcionalno)
- **7.** Gumbi prikaza na zaslonu (OSD)
- **8.** Svjetlo statusa tvrdog pogona
- **9.** Svietlo statusa napajanja
- **10.** Gumb napajanja/svjetlo napajanja
- **11.** Audio ulaz
- **12.** DisplayPort
- **13.** HDMI izlaz
- **14.** Ulazi za USB 3.0
- **15.** Ulazi za USB 2.0

**16.** Ulaz za priključak mreže **17.** Ulaz priključka napajanja **18.** Svjetlo dijagnostike napajanja

**19.** Poklopac kabela **20.** Utor za sigurnosni kabel

21. Postolie

**22.** Naljepnica servisne oznake **23.** Priključak za slušalice **24.** Ulaz za USB 3.0

**25.** USB 3.0 priključak s PowerShare

**26.** Čitač medijske kartice

**1.** Mikrofon **2.** Kamera (opcionális)

**3.** Kamera zárolóretesze (opcionális)

**5.** Mikrofon

**6.** Optikai meghajtó (opcionális)

**6.** Optička disk jedinica (opcija) **7.** Tasteri za prikaz na ekranu (OSD) **8.** Svetlo za status čvrstog diska **9.** Svetlo za status napajanja **10.** Taster za napajanje/Svetlo za

gombjai

**8.** Merevlemez állapotjelző fénye

**9.** Üzemjelző fény

**11.** Audioport

- 
- **12.** DisplayPort **13.** HDMI-kimeneti port
- **16.** Hálózati port
- **17.** Tápcsatlakozóport
- **18.** Tápellátás-diagnosztikai fény
- **4.** Kamera állapotjelző fénye (opcionális) **19.** Kábel burkolata **20.** Biztonsági kábel foglalata
	- **21.** Állvány
- **7.** A képernyőn megjelenő kijelző (OSD) **22.** Szervizcímke
	- **23.** Fejhallgató csatlakozója
	- **24.** USB 3.0-port

- **14.** USB 3.0-portok
- **15.** USB 2.0-portok
- **1.** Микрофон **2.** Камера (заказывается дополнительно) **14.** Порты USB 3.0
- **3.** Задвижка камеры для обеспечения конфиденциальности (заказывается дополнительно)
- **4.** Индикатор состояния камеры (дополнительный)
- **5.** Микрофон
- **6.** Оптический дисковод (заказывается дополнительно)
- **7.** Отображение на экране кнопок (OSD)
- **8.** Индикатор активности жесткого диска **23.** Разъем гарнитуры
- **9.** Индикатор питания
- **10.** Кнопка питания/индикатор питания
- **11.** Аудиопорт
- **12.** DisplayPort
- **NOTE:** If you are connecting to a secured wireless network, enter the password for the wireless network access when prompted.
- **NAPOMENA:** Ako se povezujete na sigurnu bežičnu mrežu, upišite zaporku za pristup bežičnoj mreži kad se to zatraži.
- **MEGJEGYZÉS:** Ha biztonságos vezeték nélküli hálózatra csatlakozik, amikor a rendszer kéri, adja meg a vezeték nélküli hozzáféréshez szükséges jelszót.
- **ПРИМЕЧАНИЕ.** В случае подключения к защищенной беспроводной сети при появлении подсказки введите пароль для доступа к беспроводной сети.
- **ZA NAPOMENA:** Ako se povezivanje vrši na zaštićenu bežičnu mrežu, unesite lozinku za pristup bežičnoj mreži kada se to od vas zatraži.

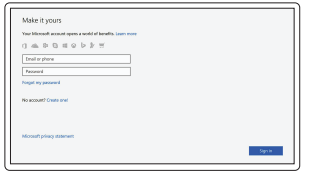

Locirajte Dell aplikacije | Dell alkalmazások keresése Найдите приложения Dell | Pronadite Dell aplikacije

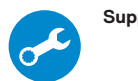

**13.** Порт HDMI-out

**15.** Порты USB 2.0 **16.** Сетевой порт **17.** Порт разъема питания **18.** Индикатор диагностики питания

- **25.** USB 3.0-port PowerShare-rel
- **10.** Tápellátás gombja/tápellátás jelzőfénye **26.** Médiakártya-olvasó
	-
- **11.** Audio port **12.** DisplayPort
	- **13.** HDMI izlazni port

**19.** Крышка кабеля

**20.** Гнездо для защитного троса

**21.** Подставка **22.** Метка обслуживания

**24.** Порт USB 3.0

**25.** Разъем USB 3.0 с поддержкой функции PowerShare

**26.** Устройство чтения мультимедийных карт

**1.** Mikrofon **2.** Kamera (opcija)

**3.** Reza za privatnost kamere (opcija) **4.** Svetlo za status kamere (opcija)

**5.** Mikrofon

napajanje

- **14.** USB 3.0 portovi
- **15.** USB 2.0 portovi
- **16.** Mrežni port
- **17.** Port konektora za napajanje
- **18.** Dijagnostičko svetlo za napajanje
- **19.** Poklopac kablova
- **20.** Slot za zaštitni kabl
- **21.** Postolje
- **22.** Nalepnica sa servisnom oznakom
- **23.** Konektor za slušalice
- **24.** USB 3.0 port
- **25.** USB 3.0 port sa PowerShare funkcijom
- **26.** Čitač medijskih kartica

### **7 Finish Windows 10 setup**

Završite postavljanje Windows 10 Fejezze be a Windows 10 beállítását Завершите установку Windows 10 Završite sa podešavanjem sistema Windows 10

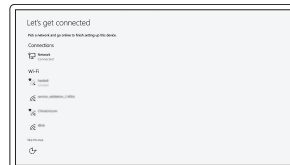

#### **Connect to your network**

Spojite se na vašu mrežu Kapcsolódjon a hálózatához Подключитесь к сети Povežite sa svojom mrežom

#### **Sign in to your Microsoft account or create a local account**

Prijavite se u Microsoft račun ili izradite lokalni račun

Jelentkezzen be a Microsoft fiókjába, vagy hozzon létre helyi fiókot

Войти в учетную запись Microsoft или создать локальную учетную запись Prijavite se na svoj Microsoft nalog ili kreirajte lokalni nalog

### **Locate Dell apps**

#### **SupportAssist Check and update your computer**

Provjerite i ažurirajte računalo Számítógép ellenőrzése és frissítése Проверка и обновление компьютера Proverite i ažurirajte računar

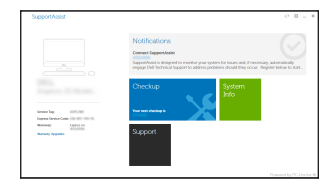